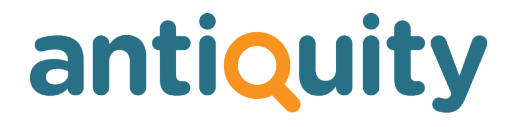

### **Update Notes**

**Version: 2.1.7b**

### **New Features, Enhancements, Changes and Bug Fixes**

Important: This list does not include features that are still in development, nor bug or changes inadvertently introduced by the other changes listed. If you discover any unexpected behaviour, please report it to us.

# **CONTACTS**

### **New way to enter new contacts New Feature**

A person / company should only exist once in your contacts list. Previously, when adding a new contact, it did not perform any checks to verify if a new person or company being entered already existed in your database, so it was possible that two members of staff could enter the same new contact twice. Antiquity relied on staff performing a 'find' first, but this was not reliably or consistently done. Now, when you click the New Contact button, a window is displayed in which you can search for the contact in your database before creating a new entry. The search uses a combination of full and partial spelling matches as well as a phonetic sound-based algorithm which will find people with similar sounding names, even where spelled differently.

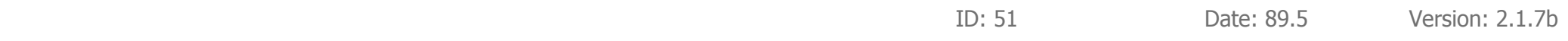

### **Added a 'Position' field to contacts New Feature**

Where appropriate, you can now enter details to define a contact's position / job title within their company. This field has also been added as an option in a mail merge.

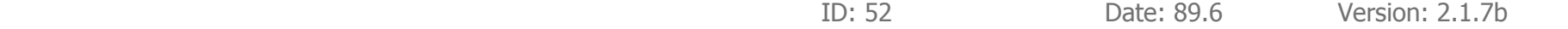

### **Changed order of tabs Change**

The order of tabs on the bottom of the contacts screen has been changed. The first (default) tab is now people, then addresses, looking for (previously named 'categories'), reminders. The rest remain unchanged.

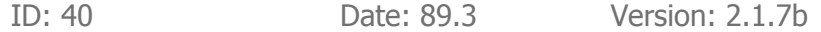

### **Export contacts Change**

In the contacts module, you can export the current set of records, e.g. if required to send names and addresses to a mailing house (select Contacts menu (top) > Export Contacts. We have improved the format of the exported data file to make it easier for import into other applications.

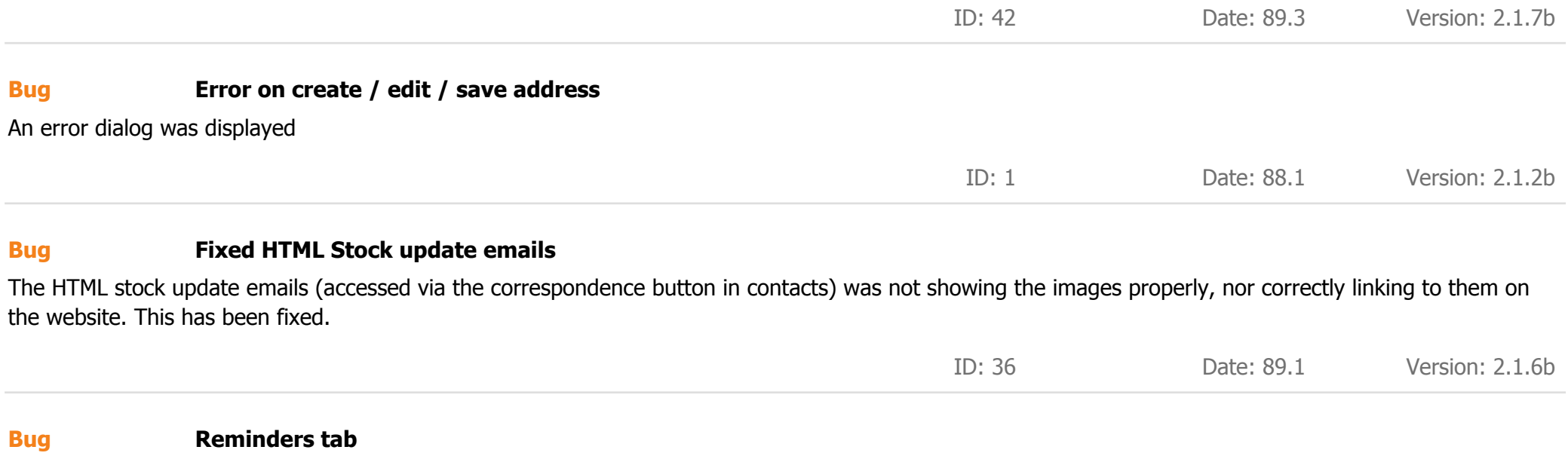

Previously, the green dot on the reminders tab (in the contacts screen) only showed if the 'Live / Complete' filter was set to 'live' and there were any live reminders. Now it shows red if there are any reminders due and shows green if there are any live reminders not yet due. The dot now shows regardless of the 'Live / Complete' filter option setting.

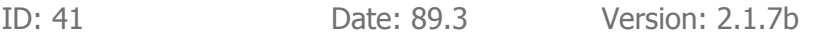

# **CORRESPONDENCE**

### **Interface improvement New Feature**

When selecting stock for the HTML or PDF email, the text 'Show Selected' on the button at the top right now turns green when one or more stock items have been selected.

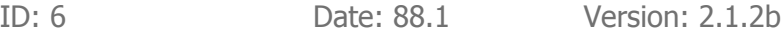

### **EMAIL**

### **Couldn't send an email from the email module Bug**

If you went to the email module and created a new email, the Send button did not wok.

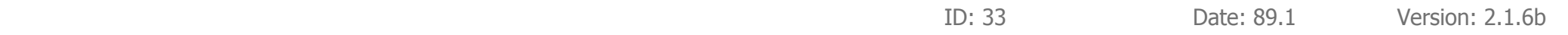

## **GENERAL**

### **Added preview option New Feature**

You can now preview most printed documents prior to printing. To do this, simply hold down the SHIFT key when clicking the Print or PDF button.

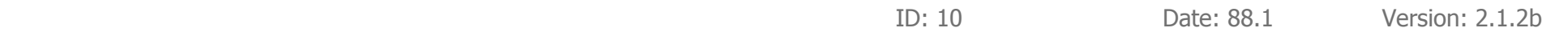

## **INVOICES**

### **Manual override for export New Feature**

Example: If you sell to an American and allocated the invoice to his US address, but he's giving it to someone here, so the item is not being exported, we need a way to allow an override to the automatic export status calculation

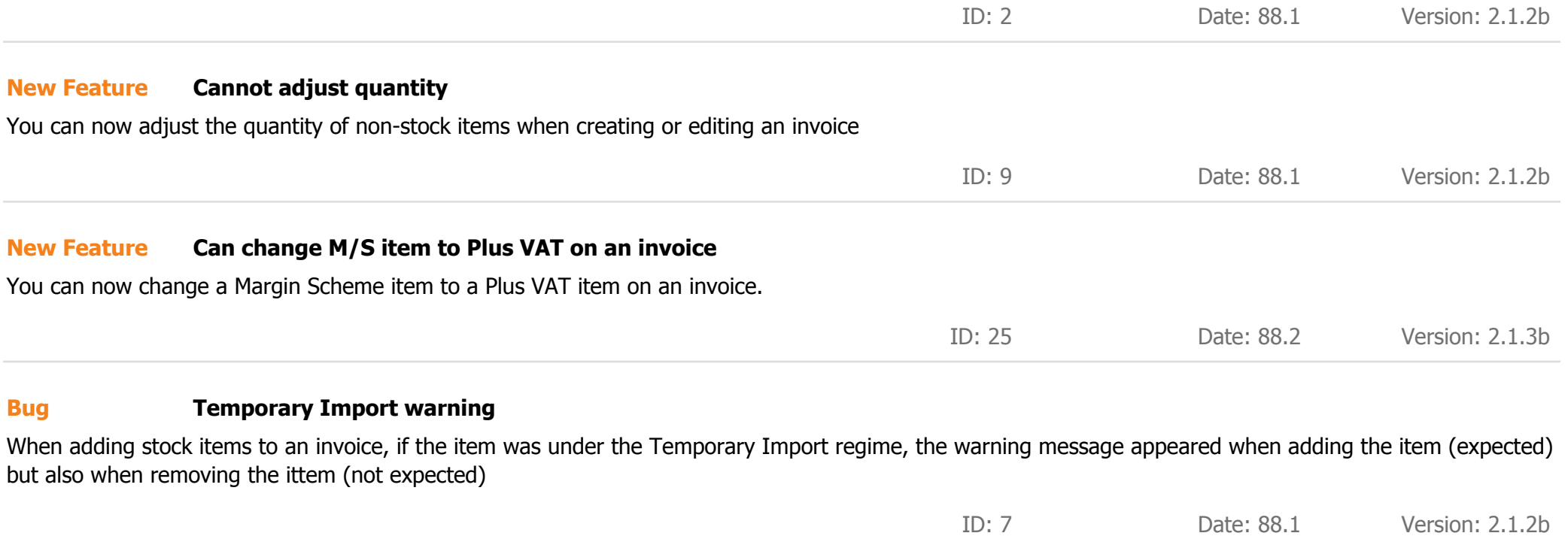

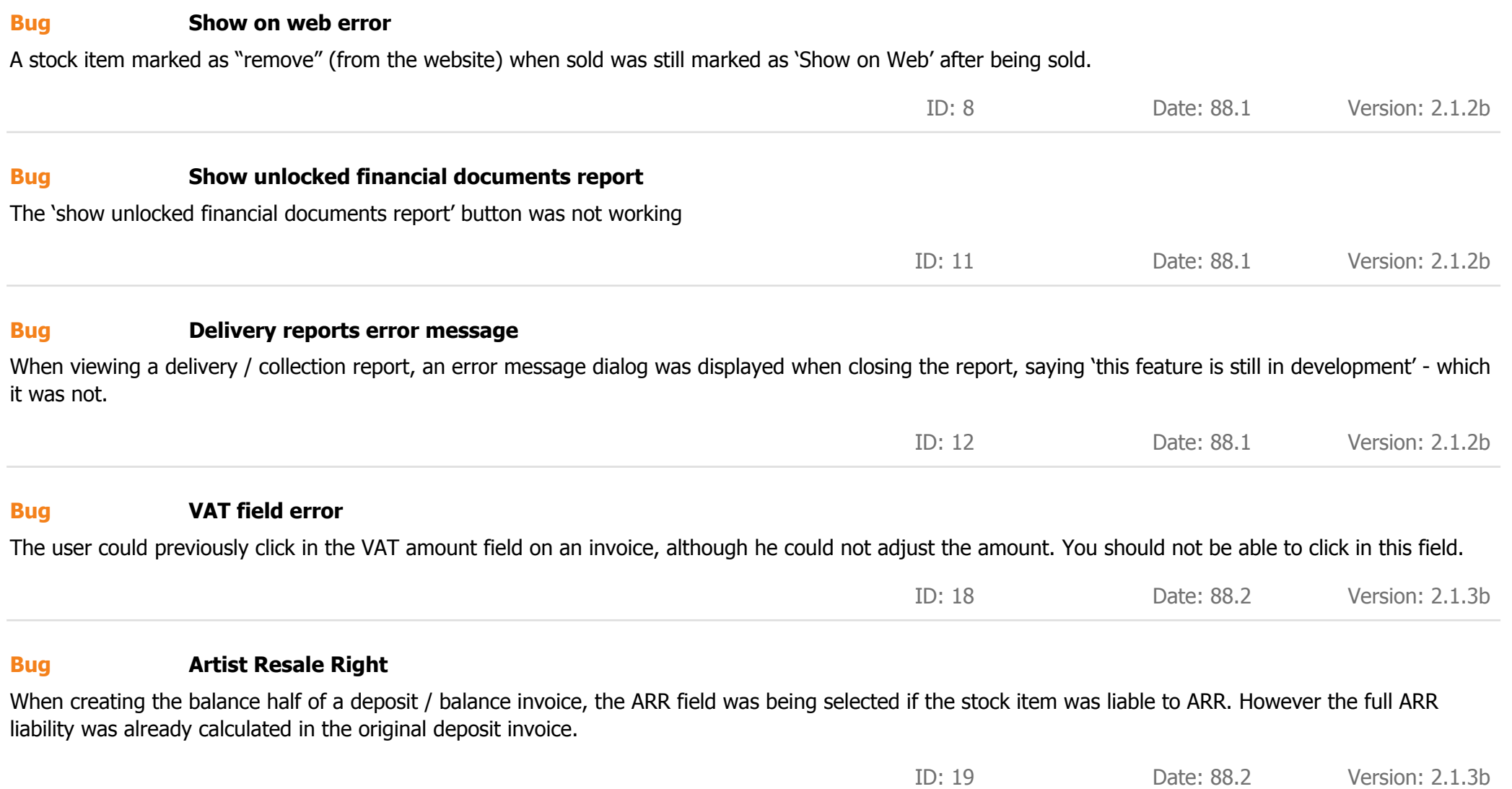

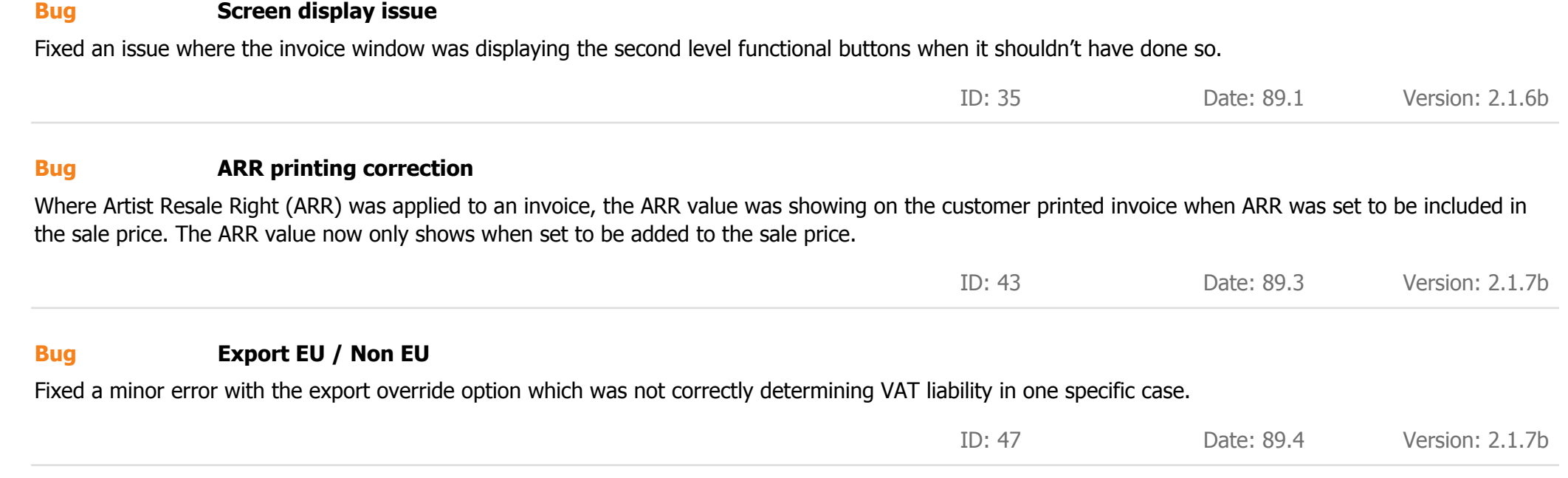

## **PURCHASES**

### **Added VAT to purchases New Feature**

Added VAT to purchase orders

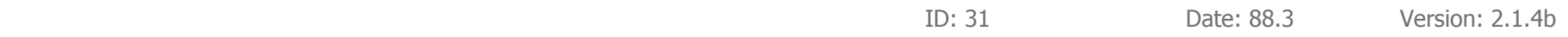

# **RECEIPTS**

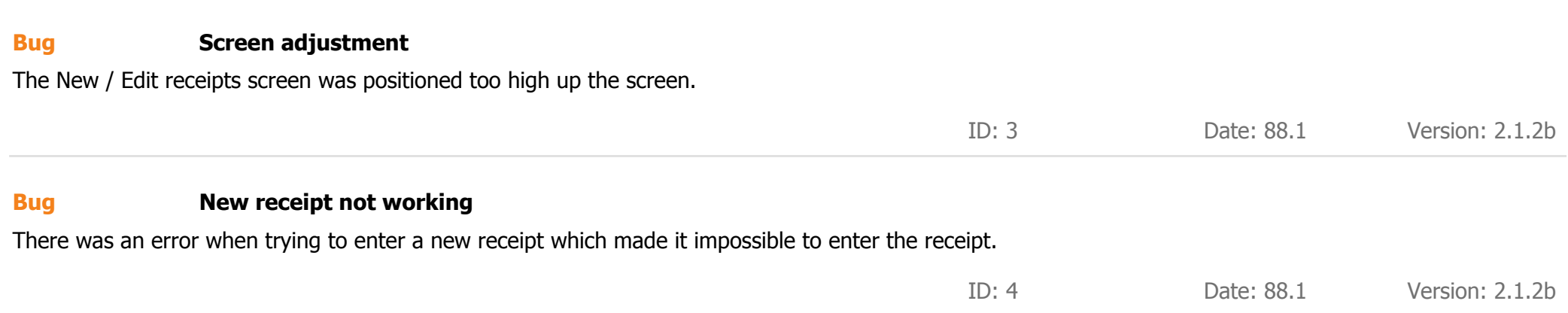

## **REPORTS**

### **New contacts from shop floor report Change**

Antiquity has a severely restricted module the can be used on the shop floor, allowing customers to browse stock (e.g. stock that is not in the showroom) and allows a member of staff to enter their details in a similarly restricted contacts screen. New customers added via the shop floor module were previously flagged for 'attention' of the business owner / directors and could be shown by running a report from the reports screen. New contacts are now flagged for attention when added on the shop floor or by a member of staff with 'user' (low) level access and are now shown automatically in the reminders page, so you don't need to decide to go and view the report.

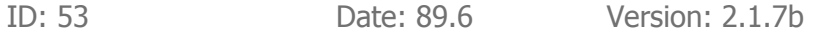

## **SETTINGS**

### **Contact Us web page New Feature**

Added additional notes field for Contact Us web page

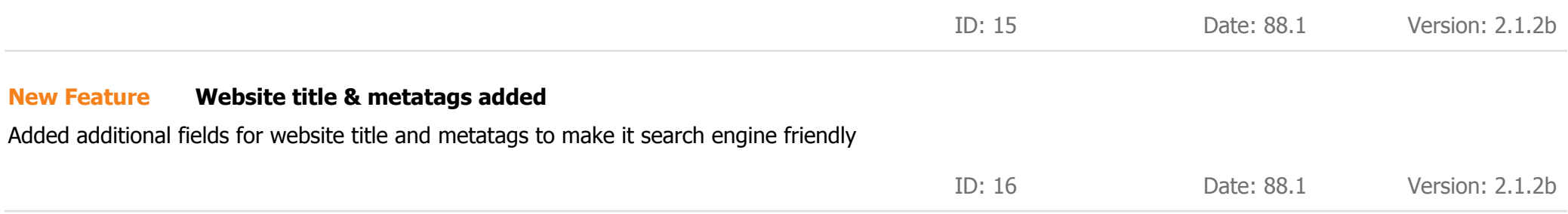

### **Added P.O.A. option to shipping New Feature**

There is a new shipping class 'P.O.A.' which can be allocated to stock items. This allows a client to complete the purchase online but where shipping is P.O.A. Shipping will not be charged online, allowing you to get a quotation and settle that separately with the client. We would generally only recommend using this option on very large or heavy items where shipping prices might vary widely.

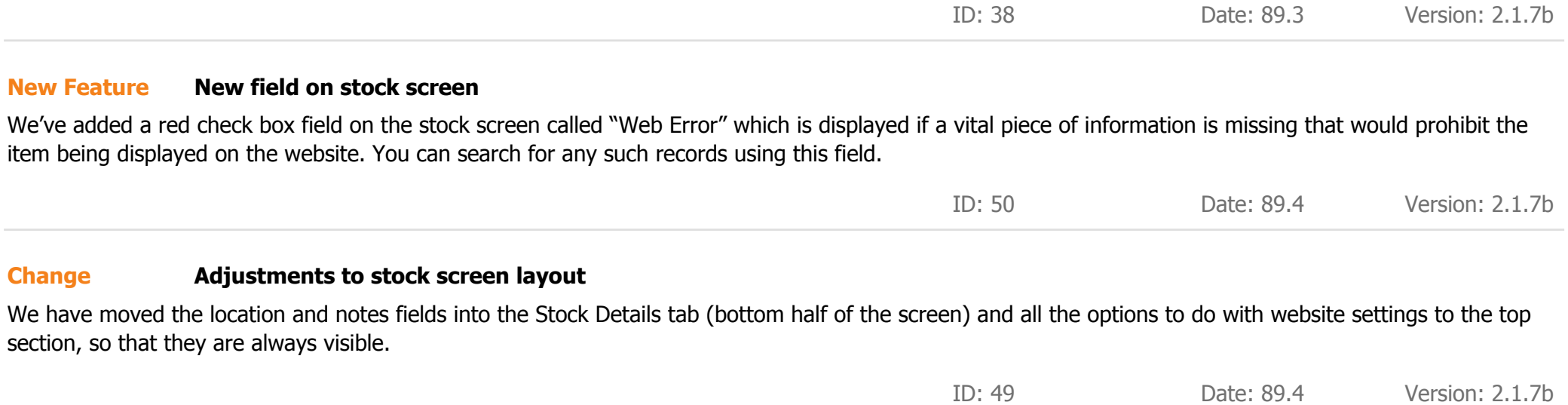

### **Retail price must not be zero Bug**

If the user entered a retail price of '0', the auto formatting changed this to '.00' which caused problems with the website update.

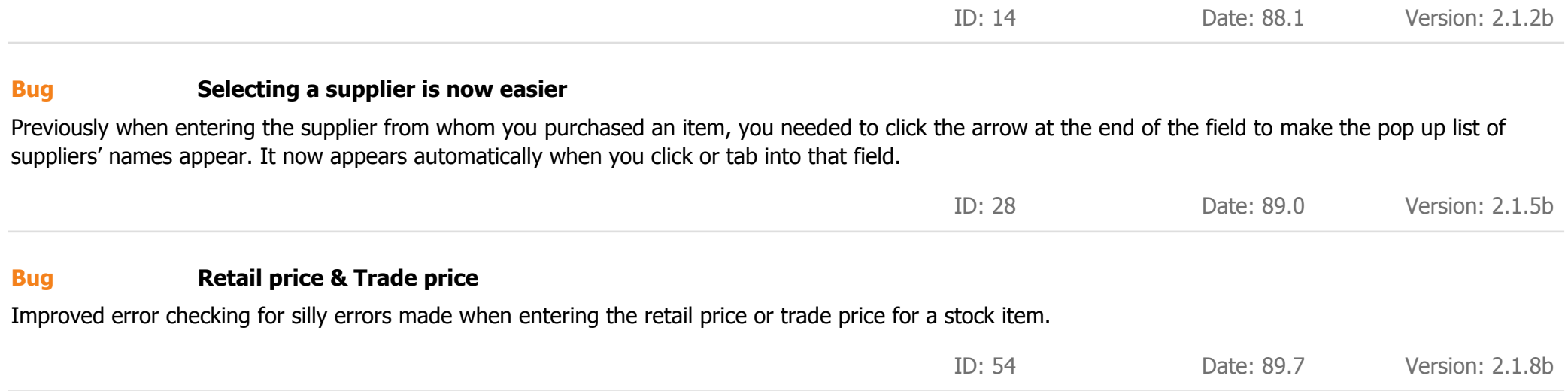

## **WEBSITE**

### **Credit card payment New Feature**

Made many changes to credit card processing on the website. Have now completed AVS & CV2 card holder security checks. You can now also update the accepted cart types from the database.

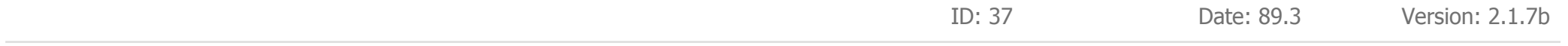

### **Website enquiries download complete New Feature**

New enquiries made on the website are now downloaded to the database and can be seen in the Reminders page and in the emails page. If the query was from an existing contact (recognised by their email address) it will automatically be added to their correspondence log.

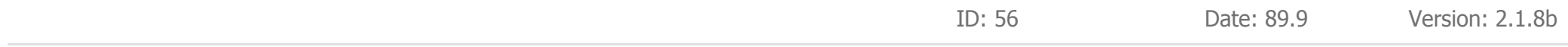

### **Text formatting added in stock description New Feature**

The description text in a stock record can now be formatted with varying fonts, colours, bold, italic, font size etc. Any changes will be converted to HTML and uploaded to the stock page on the website. To edit the formatting, simply highlight (select) a word or paragraph, right click and then use the various formatting options in the menu.

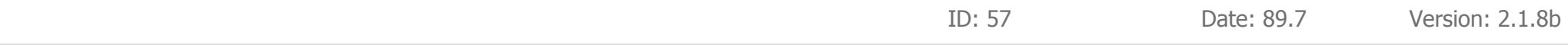

### **View Cart website link** Added a 'View Cart' link on the website which shows regardless of which page you're on. This makes it easier for a user to view their shopping cart at any time. The link does not show if you have turned off the shopping cart feature. **New Feature** ID: 58 Date: 89.7 Version: 2.1.8b **VAT change** We had to make a change to the VAT rate data table due to a conflict with the website. This should not affect your use of the database **Change** ID: 46 Date: 89.4 Version: 2.1.7b **Website PDF improvements** Improved quality of header and footer in website produced PDF documents. We many need to redesign (Photoshop) and reupload beta testers logos to reflect changes. **Change** ID: 59 Date: 89.7 Version: 2.1.8b **Email spamming protection** We have removed your company email address from the website 'Contact Us' page and changed it to a 'Click here to send us a message' button. This stops web 'robots' scanning your site for your email address and potentially adding you to spam lists. Web robots can no longer see your email address. **Change** ID: 60 Date: 89.7 Version: 2.1.8b **Improvements to text style control** Not all website text styles were working as expected. We have also added the ability to modify the error message text style. **Bug** ID: 27 Date: 89.0 Version: 2.1.5b

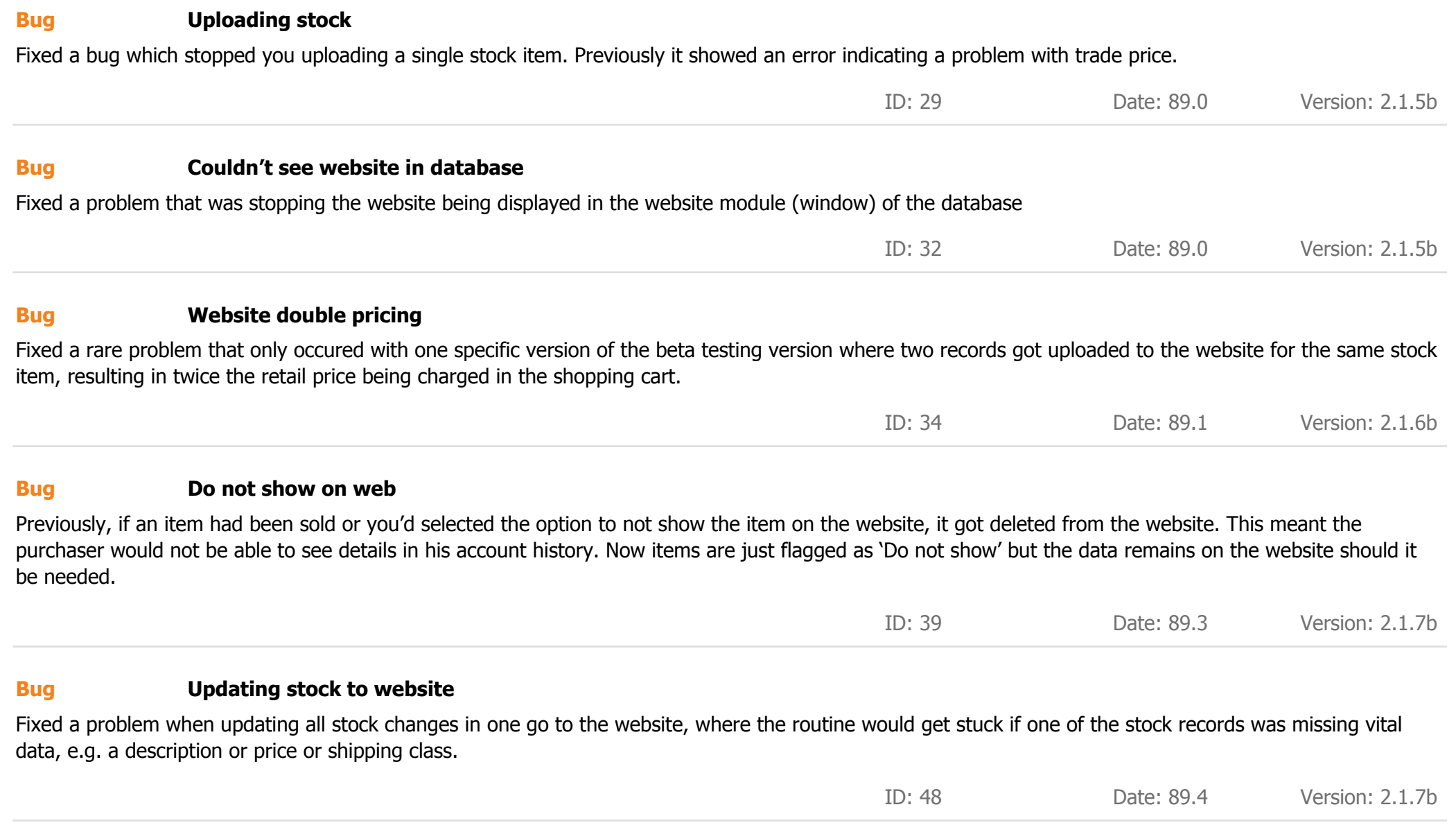

### **Upload price to website Bug**

When uploading stock details to the website, if no retail price had been entered, Antiquity previously gave an error message and stopped uploading the stock record. Now, if no retail price has been entered, it will upload, but the option to show the price on the web will be automatically unchecked. Similarly, the option 'Available to buy on web' will also be unchecked.

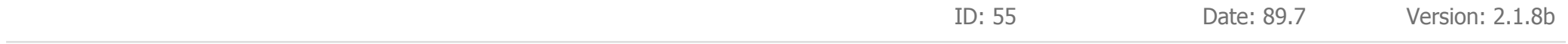